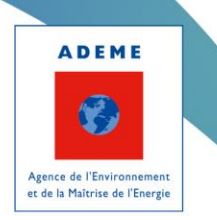

# **Remplissage du cadre de dépôt des PCAET**

Onglet 6 – Programme d'actions

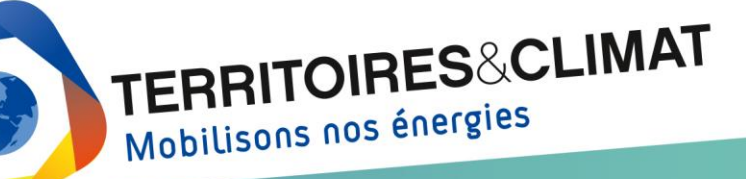

www.territoires-climat.ademe.fr

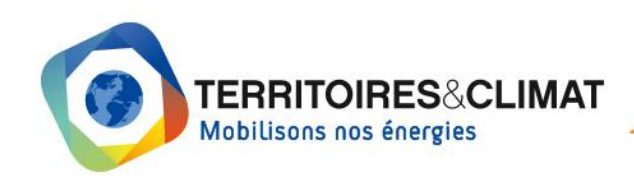

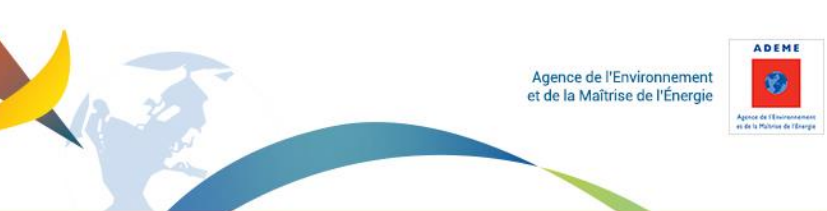

# **Sommaire**

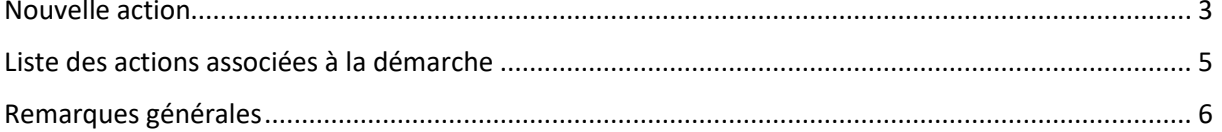

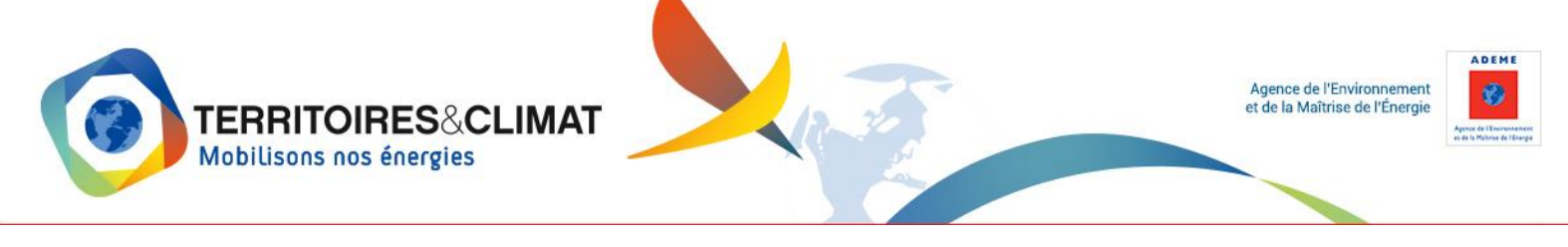

<span id="page-2-0"></span>Cet onglet permet de saisir le programme d'actions de la démarche. **Pour les démarches PCAET, il s'agit de renseigner l'ensemble de votre programme d'actions détaillé a minima selon les secteurs mentionnés dans l'article 2 de l'arrêté du 4 août 2016.** 

# **Nouvelle action**

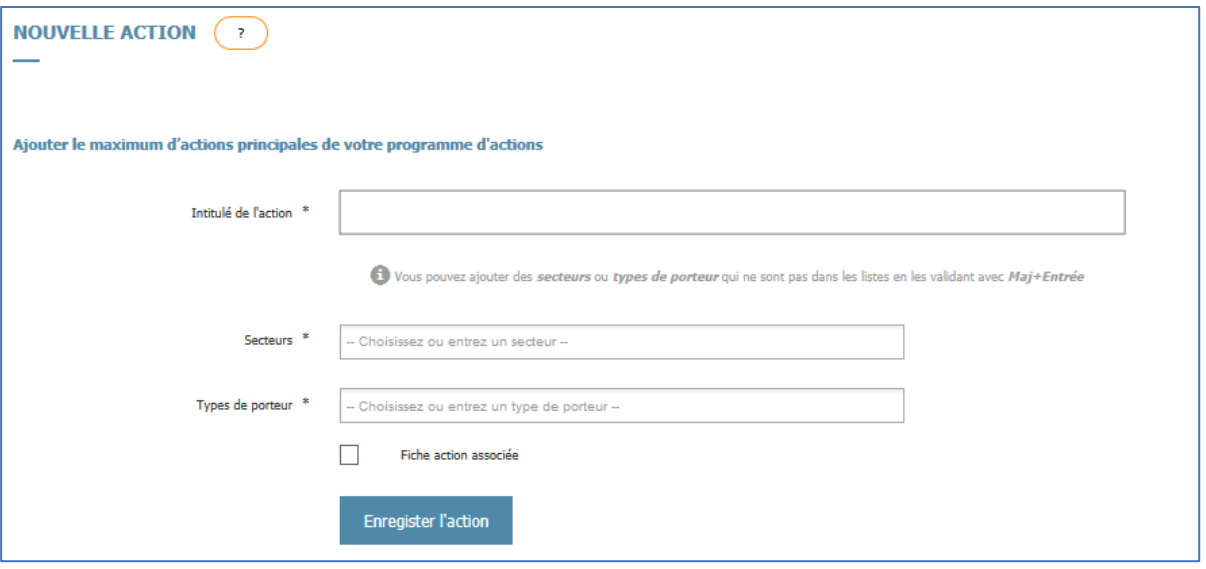

Création d'une nouvelle action : Par défaut, à l'ouverture le formulaire d'ajout d'une action est affiché. Vous pouvez directement ajouter une action. L'intitulé est obligatoire, et vous devez également sélectionner un ou plusieurs secteurs et un ou plusieurs types de porteurs (Vous pouvez ajouter des secteurs ou types de porteur qui ne sont pas dans les listes en les validant avec Maj+Entrée).

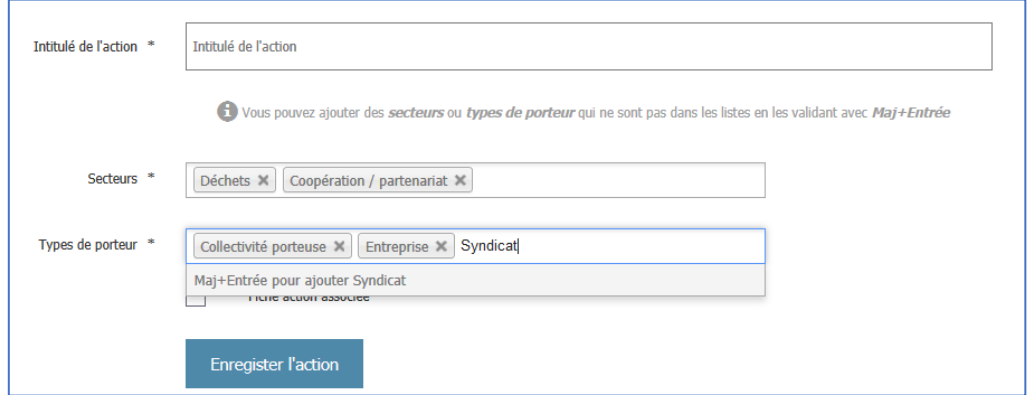

Le bouton « Enregistrer l'action » ajoute l'action à la liste.

### Création d'une fiche action :

Si vous cochez « Fiche action associée », sur une action de votre programme d'actions, le bouton « Enregistrer l'action » crée une fiche action, que vous devez ensuite remplir et valider avant de créer une autre action.

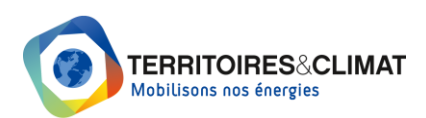

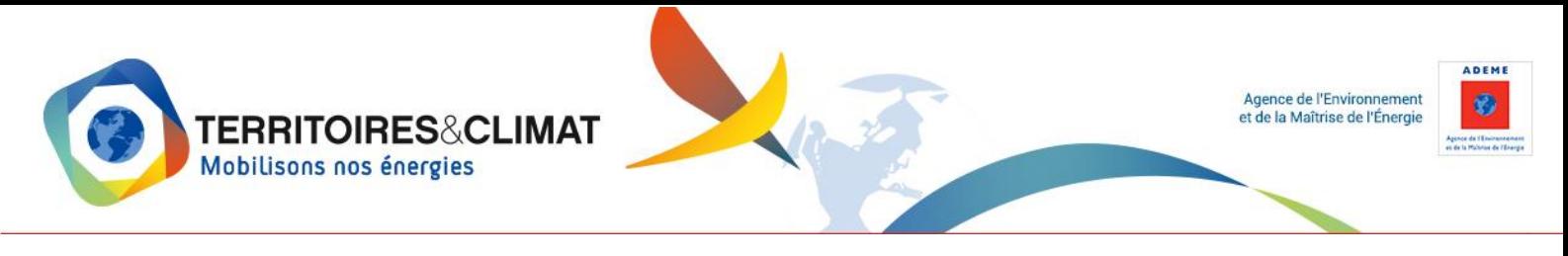

Vous pouvez également créer directement une fiche action en cliquant sur le bouton « Ajouter une nouvelle action » en haut de la page. Attention, pour que l'action apparaisse dans le programme d'actions de la démarche, vous devez sélectionner celle-ci dans la liste déroulante de vos démarches en haut de la fiche action.

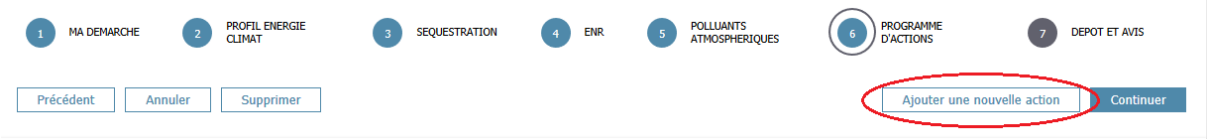

Une fois la fiche validée, vous reviendrez à l'onglet « Programme d'actions » de votre démarche.

Vous avez ainsi la possibilité de valoriser votre action directement dans une fiche action, mais ce n'est pas obligatoire.

Pour accéder ultérieurement à une fiche action, cliquez sur le bouton « Voir la fiche action » depuis le programme d'actions. Les fiches actions sont également accessibles depuis la liste des actions de votre tableau de bord.

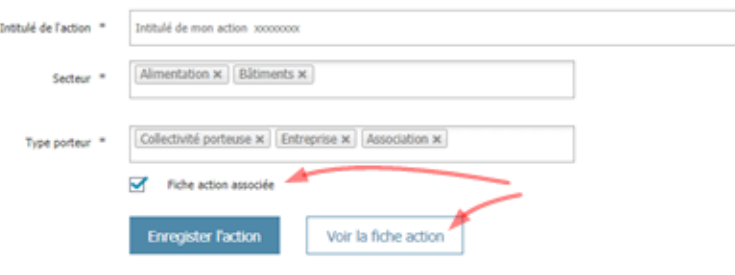

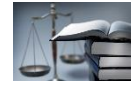

**Extrait du décret n° 2016-849 du 28 juin 2016 relatif au plan climat-air-énergie territorial Article 1** (…) « III. - Le programme d'actions porte sur les secteurs d'activité définis par l'arrêté pris en application de l'article R. 229-52. Il définit des actions à mettre en œuvre par les collectivités territoriales concernées et l'ensemble des acteurs socio-économiques, y compris les actions de communication, de sensibilisation et d'animation en direction des différents publics et acteurs concernés. Il identifie des projets fédérateurs, en particulier ceux qui pourraient l'inscrire dans une démarche de territoire à énergie positive pour la croissance verte, tel que défini à l'article L. 100-2 du code de l'énergie. Il précise les moyens à mettre en œuvre, les publics concernés, les partenariats souhaités et les résultats attendus pour les principales actions envisagées.

« Lorsque la collectivité ou l'établissement public exerce les compétences mentionnées à l'article L. 2224-37 du code général des collectivités territoriales, le volet relatif aux transports détaille les actions dédiées au développement de la mobilité sobre, décarbonée et faiblement émettrice de polluants atmosphériques, précise le calendrier prévisionnel de déploiement des infrastructures correspondantes, notamment les infrastructures de recharge nécessaires à l'usage des véhicules électriques ou hybrides rechargeables et de recharge en hydrogène ou en biogaz pour les véhicules utilisant ces motorisations, et identifie les acteurs susceptibles de mener l'ensemble de ces actions.

« Lorsque la collectivité ou l'établissement public exerce la compétence en matière d'éclairage mentionnée à l'article L. 2212-2 du même code, le volet du programme d'actions relatif au secteur tertiaire détaille les actions dédiées à la maîtrise de la consommation énergétique de

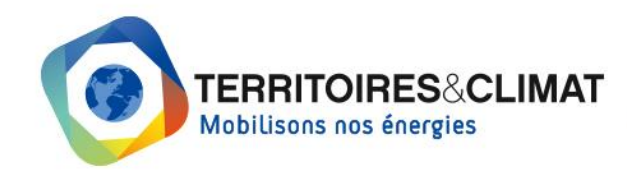

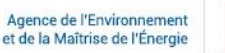

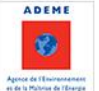

l'éclairage public et de ses nuisances lumineuses.

« Lorsque tout ou partie du territoire faisant l'objet du plan climat-air-énergie territorial est couvert par le plan prévu à l'article L. 222-4, le plan d'actions doit permettre, au regard des normes de qualité de l'air mentionnées à l'article L. 221-1, de prévenir ou de réduire les émissions de polluants atmosphériques. »

#### **Extrait de l'arrêté du 4 août 2016 relatif au plan climat-air-énergie territorial**

**Article 2.** Les secteurs d'activité de référence mentionnés au I de l'article R. 229-52 pour la déclinaison des éléments chiffrés du diagnostic et des objectifs stratégiques et opérationnels du plan climat-air-énergie territorial sont les suivants : résidentiel, tertiaire, transport routier, autres transports, agriculture, déchets, industrie hors branche énergie, branche énergie (hors production d'électricité, de chaleur et de froid pour les émissions de gaz à effet de serre, dont les émissions correspondantes sont comptabilisées au stade de la consommation).

**Article 4** (…) II.4 Les informations relatives au programme d'actions et au plan climat-air-énergie territorial de la collectivité ou de l'établissement public de coopération intercommunale :- le programme d'actions détaillé selon les secteurs d'activité mentionnés à l'article 2 ; - une version électronique du plan climat-air-énergie territorial. »

# <span id="page-4-0"></span>**Liste des actions associées à la démarche**

LISTE DES ACTIONS LIÉES À LA DÉMARCHE

#### **T** 86 résultat(s) trouvé(s) Infifula 4 Fiche associée  $\triangle$ 1-investir pour réduire l'érosion des sois **NON** Ĥ **NON** Ê 2-Lutter contre l'érosion des sols Ĥ 3-Favoriser le photovoltaïque sur les bâtiments, intégrer la blodiversité, l'environnement **NON** × **NON** ň 4-Gêrer et stocker l'eau 5-Accompagner les centres bourg du Pays Portes de Gascogne à végétaliser les espaces public et bâtiments publics **NON** × 音 音 6-Lutter contre la vacance des bâtiments publics et privés **NON** 7-Création d'un pôle santé en centre Bourg **NON** Ê 8-Favoriser, promouvoir la création d'éco-quartiers **NON** 音 ÷ 9-Développer les Transport à la Demande (TAD) **NON** × 10-Accompagner le développement des TAD dans les collectivités du Pays Portes de Gascogne **NON** 音  $\langle \langle | \langle \bigcap 2 \rangle 3 \rangle 4 \rangle 5 \rangle$

#### **La liste des actions renseignées dans le bloc précédent est visualisable depuis ce bloc.**

Pour modifier une action d'un programme d'actions, il faut sélectionner l'action dans le tableau sous le formulaire de saisie et cliquer sur le petit crayon.

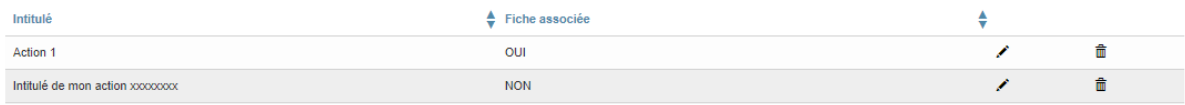

<span id="page-4-1"></span>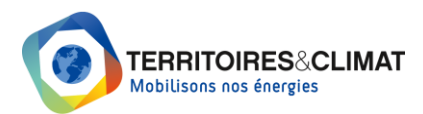

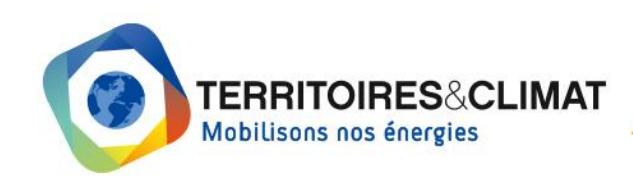

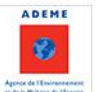

# **Remarques générales**

# **Déposer votre démarche PCAET**

Le dépôt de votre PCAET pour avis ou définitif n'est possible que si toutes les données des différents tableaux sont complètement renseignées. Le dépôt de vos fichiers (onglet « Dépôt et avis ») n'est possible que si les données des différents onglets sont intégralement renseignées.

**Si certaines données ne sont pas connues**, nous vous proposons de renseigner les champs concernés par "0" et utiliser la rubrique "Observations" pour expliquer que ces données ne sont pas disponibles. Pour la rubrique "Valorisation des potentiels énergétiques" (onglet 4 ENR), l'application ne reconnaît pas les "0" : renseigner cette rubrique (et uniquement celleci) avec "1" en cas de données non disponibles.

**Onglet 7 (Dépôt et avis), chaque fichier doit être inférieur à 24 Mo et l'ensemble des fichiers ne doit pas dépasser 32 Mo.** Scindez les fichiers volumineux en plusieurs parties ou compressez-les si nécessaire. Si la taille de chaque fichier est inférieure à 24 Mo et que et l'ensemble des fichiers à déposer dépasse les 32 Mo, déposez les fichiers en plusieurs fois (faire un premier dépôt avec une partie des fichiers, revenir sur la démarche, ajouter d'autres fichiers et déposer de nouveau le PCAET).

# **Démarches libres**

Le remplissage des données des différents tableaux n'est pas obligatoire pour le dépôt d'une démarche libre (Cit'ergie, TEPOS, CTE).

# **En savoir plus**

Pour aller plus loin, nous vous conseillons de consulter le guide « PCAET, Comprendre, [construire et mettre en œuvre](https://www.ademe.fr/sites/default/files/assets/documents/guide-pcaet-comprendre-construire-et-mettre-en-oeuvre.pdf) » et/ou de parcourir les ressources thématiques mises à votre disposition sur le site [Territoires&Climat.](https://www.territoires-climat.ademe.fr/ressources_et_accompagnement)

# **Problème technique liée à l'utilisation de la plateforme**

Pour tout problème technique lié à l'utilisation de la plateforme, nous vous encourageons à consulter le guide utilisateur disponible dans la rubrique « Besoin d'aide ? » de votre tableau de bord ou à visionner le [tutoriel](https://www.dailymotion.com/video/x70teq0) de prise en main de la plateforme.

### **Nous contacter**

La plateforme est votre outil de travail. Nous vous invitons à nous faire part de vos remarques et à nous contacter pour toute question : [territoires.climat@ademe.fr.](mailto:territoires.climat@ademe.fr)